# **PRODUTO EDUCACIONAL**

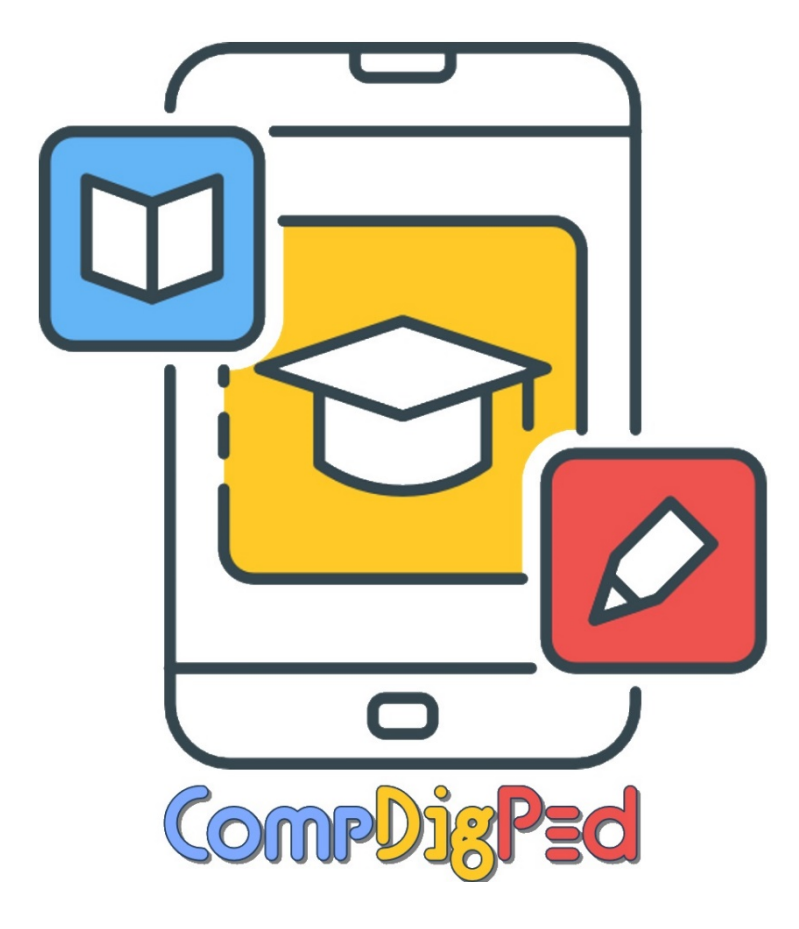

**Mestrado em Educação Tecnológica Criado por: RICAEL SPIRANDELI ROCHA Orientação: PAULA TEIXEIRA NAKAMOTO**

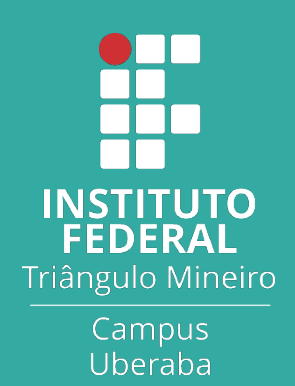

# **Portal CompDigPed**

Apresentação

# **ACESSO AO PORTAL E CONTATO**

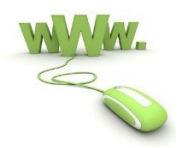

**<https://sites.google.com/view/compdigped>**

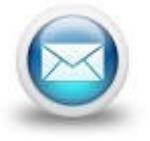

**[compdigped@gmail.com](mailto:compdigped@gmail.com)**

*"A tecnologia não é uma coisa ruim. Se souber o que deseja da vida, ela pode ajudá-lo a conseguir. Mas se você não sabe, será muito fácil para a tecnologia moldar por você seus objetivos e assumir o controle da sua vida" (HARARI, 2018).*

# **INÍCIO (HOME PAGE)**

**No menu superior do portal, o ícone início (home page) é a página principal do portal. Sempre que usuário desejar voltar para o início do site, logo, deve-se utilizar o ícone "Início".**

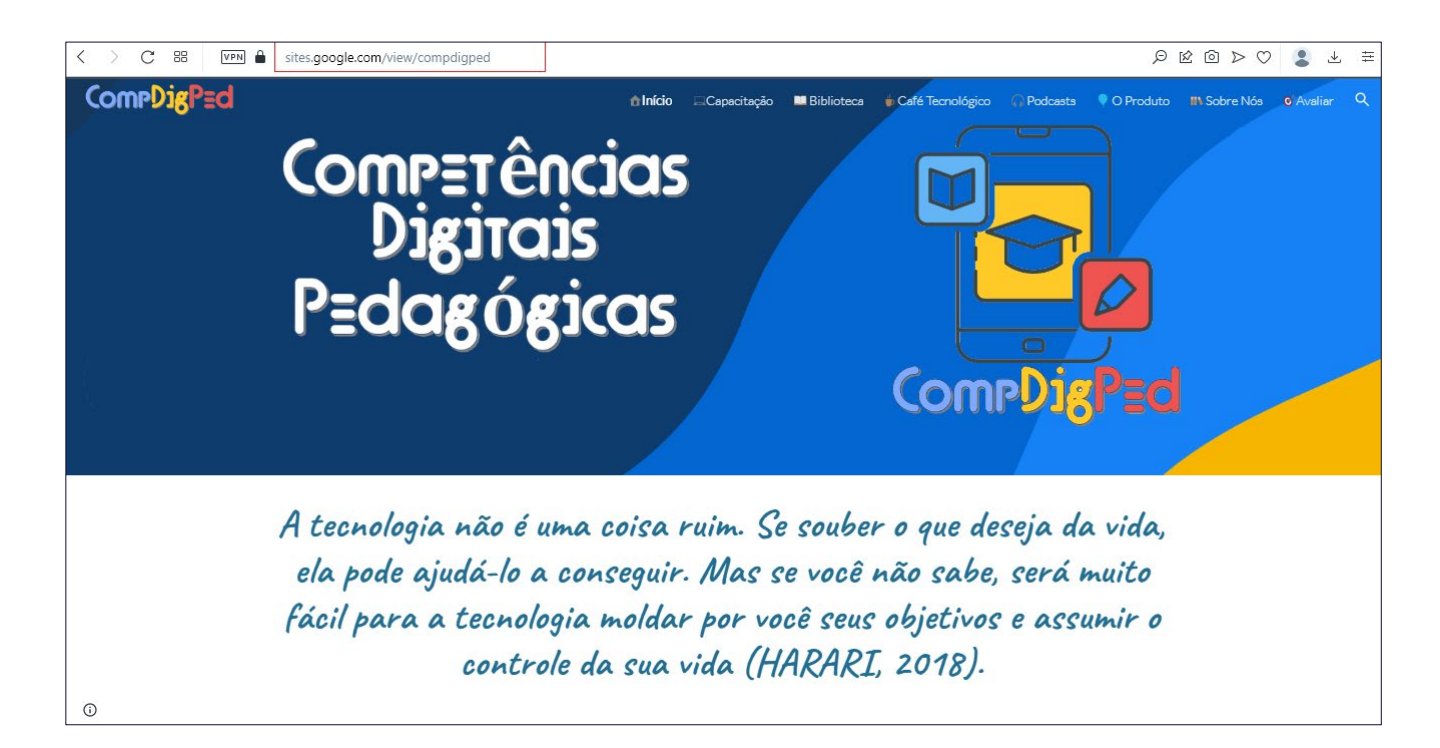

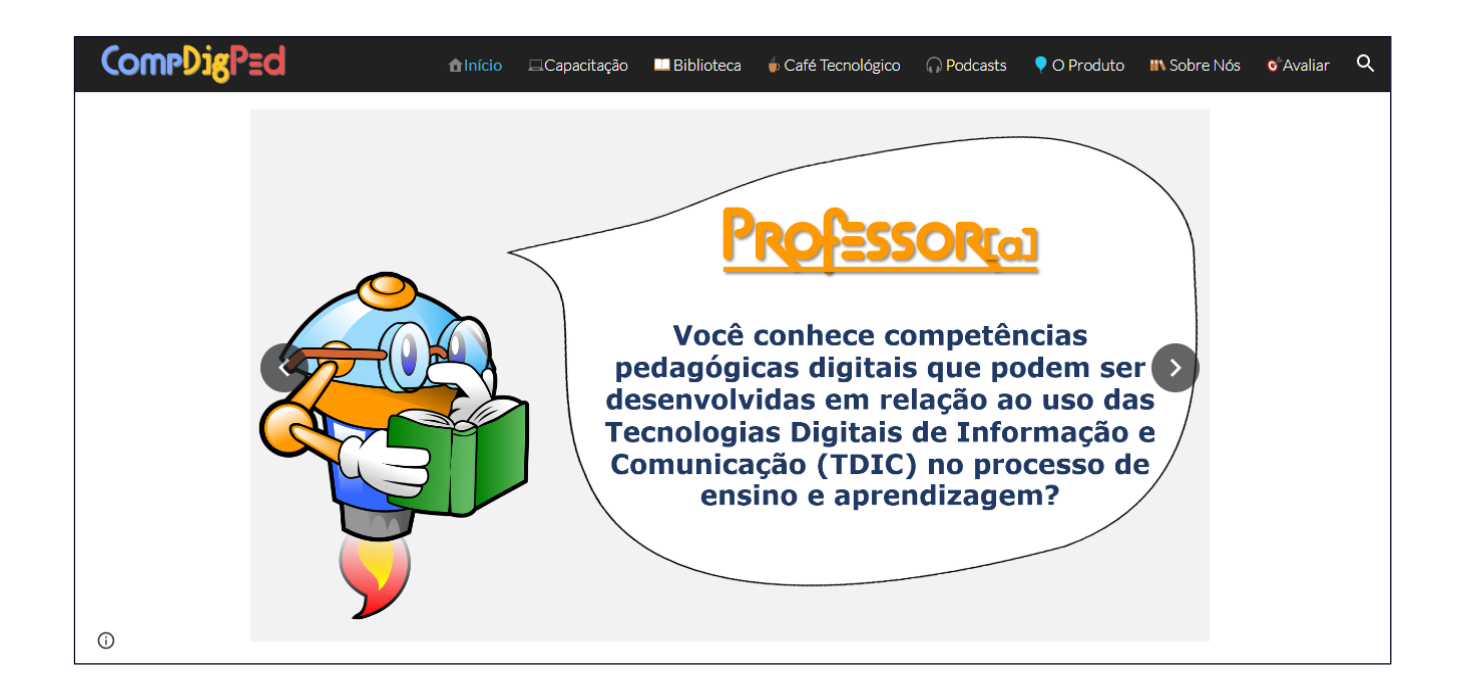

# **CAPACITAÇÃO**

**No menu superior do portal, o ícone "Capacitação" leva o usuário para realização de um minicurso (capacitação) sobre o uso crítico e reflexivo das TDIC nos espaços educacionais.**

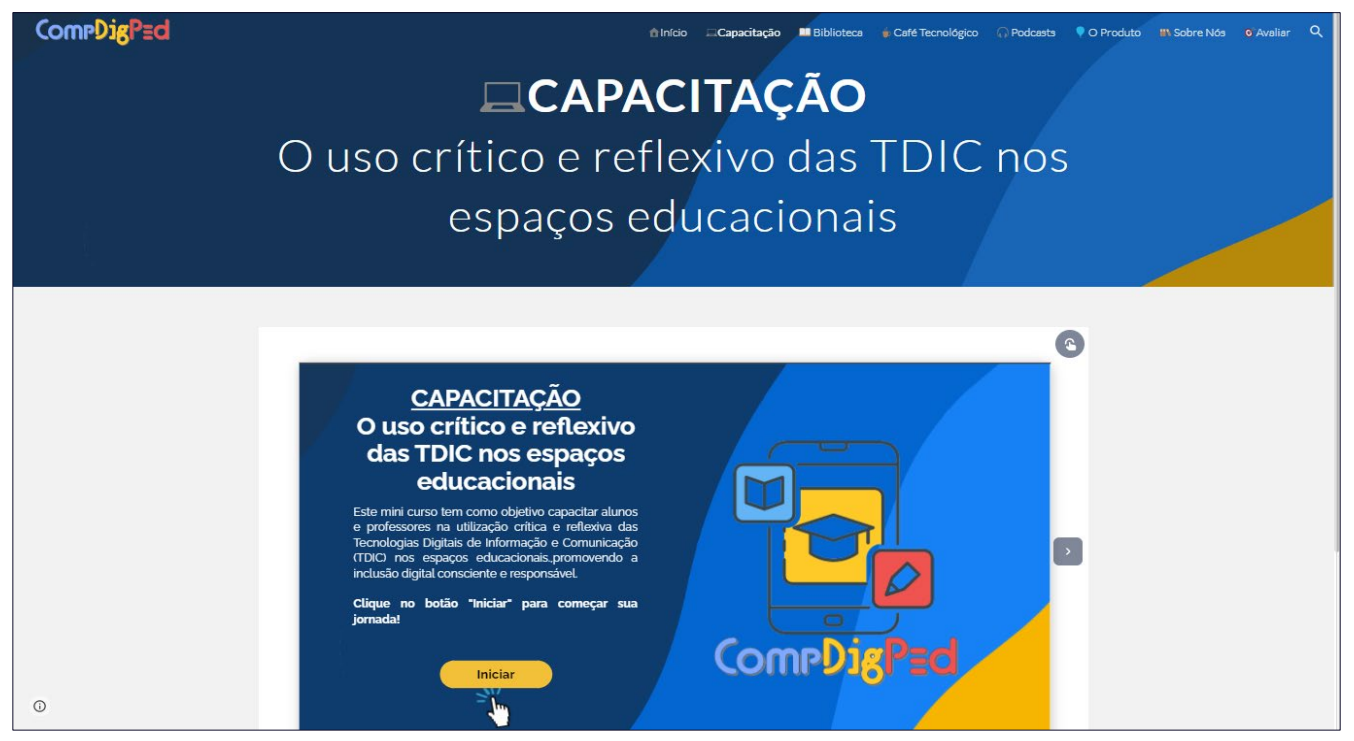

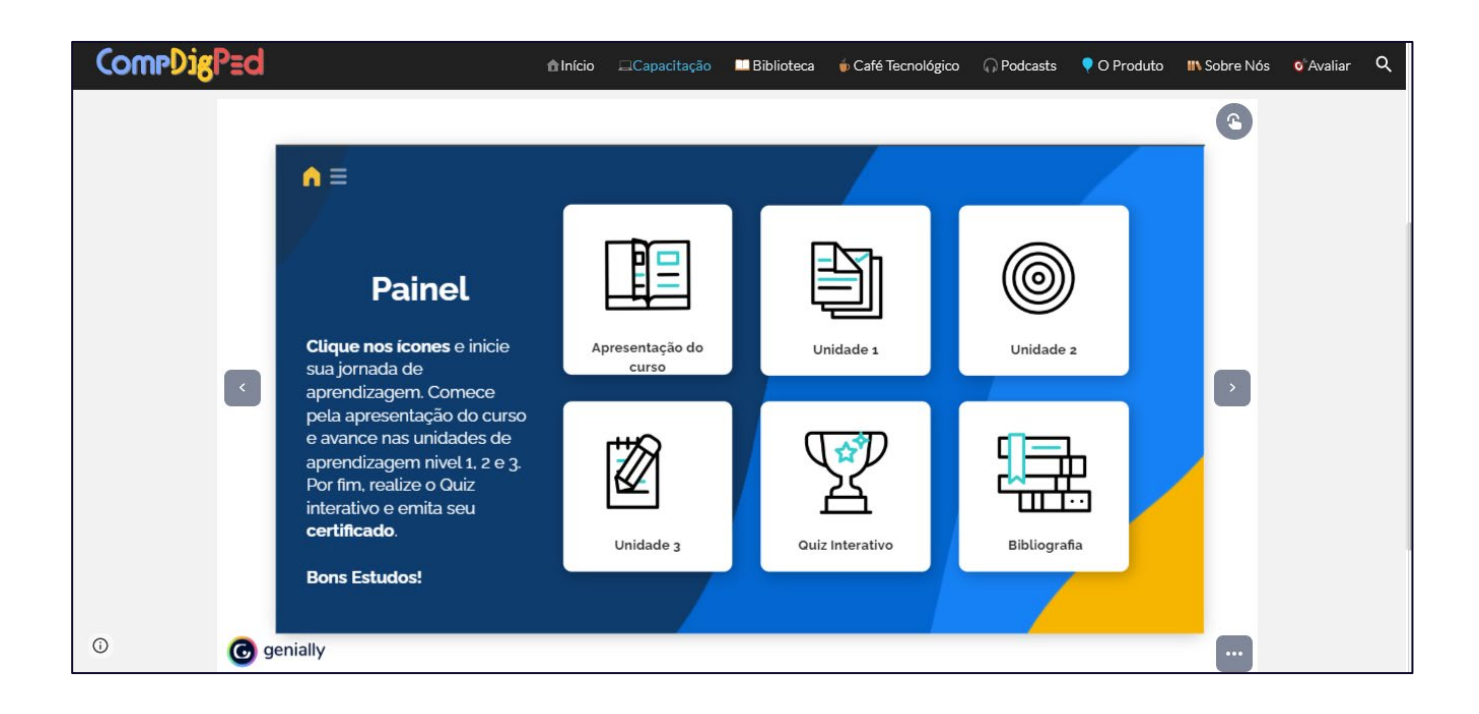

#### **BIBLIOTECA**

**No menu superior denominado "Biblioteca" é possível acessar sites com conteúdo de diversas disciplinas como: matemática, português, geografia, história e ciências da natureza. Além disso, a página contém vídeos de aprendizagem, guias e livros digitais para leitura e downloads (totalmente gratuitos), acesso ao portal Mec, domínio público e educapes.** 

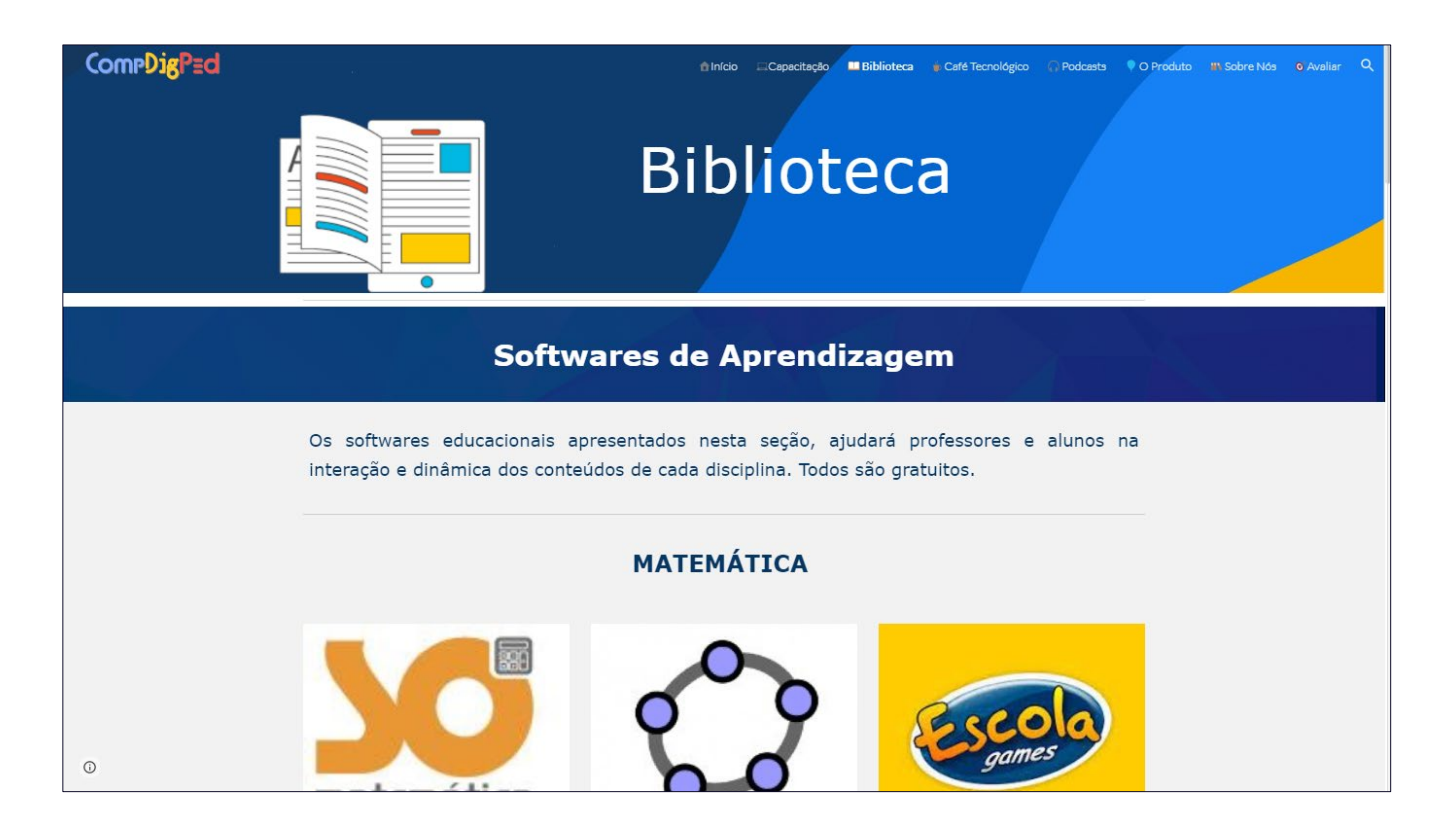

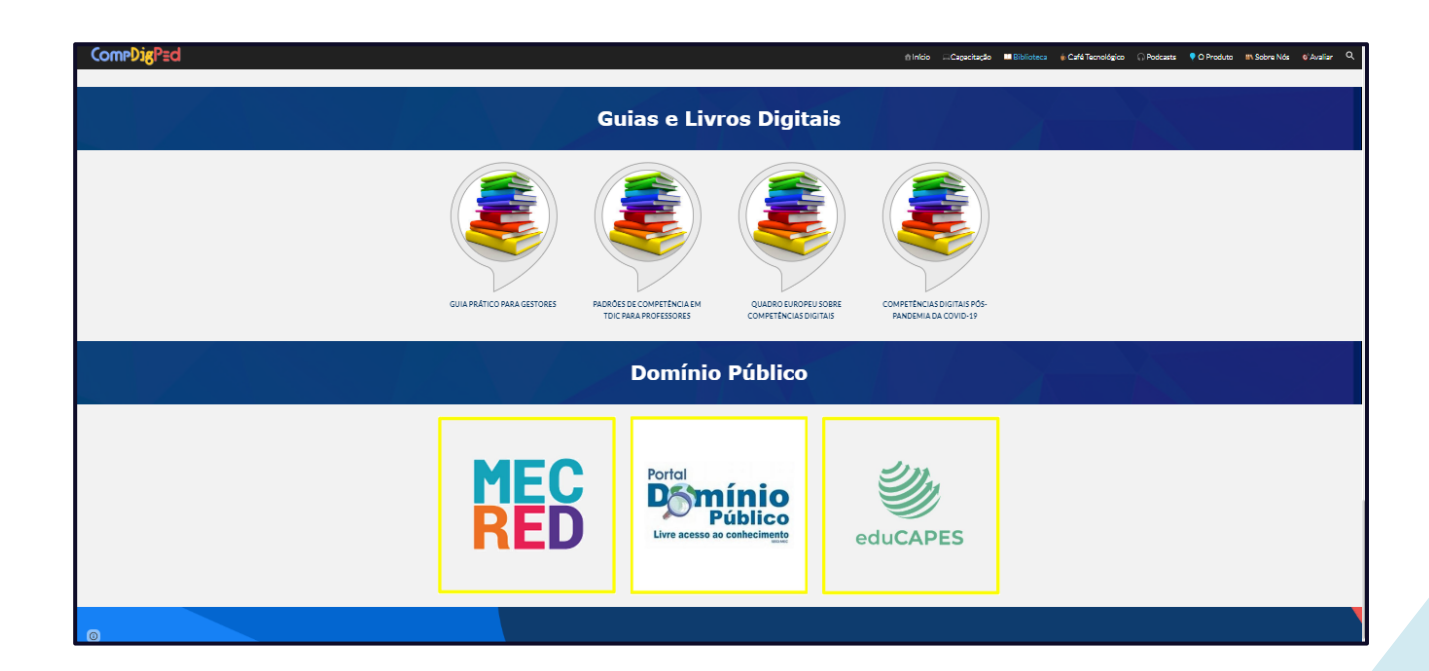

# **CAFÉ TECNOLÓGICO**

**Ao acessar o menu superior, pelo ícone "Café Tecnológico", a página apresenta um vídeo explicativo e convidativo com a intenção de motivar o usuário a realizar uma interação colaborativa para contribuir com experiências sobre tecnologias e sua utilização pedagógica, sendo possível relatar em formato de comentário no próprio site.**

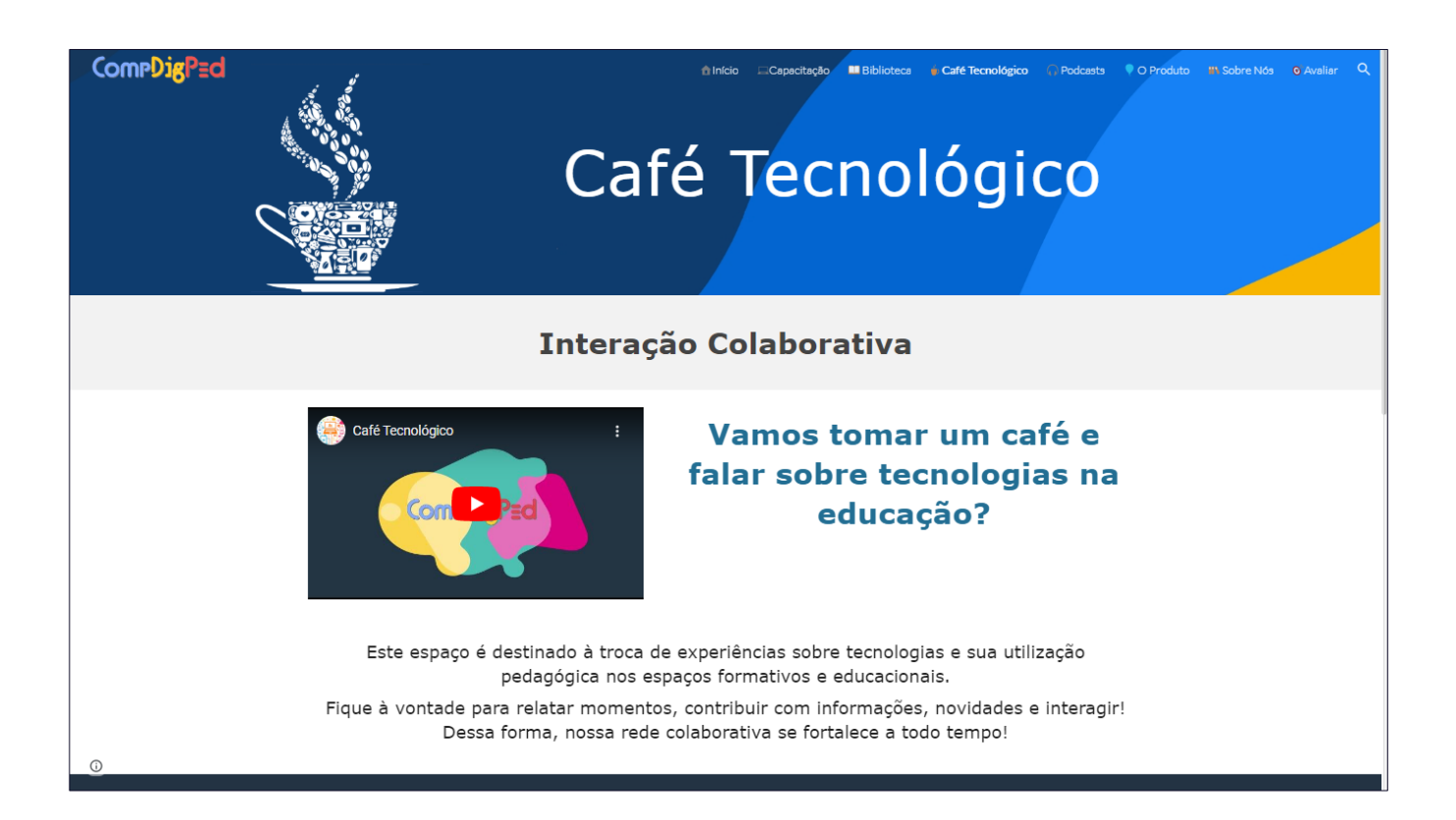

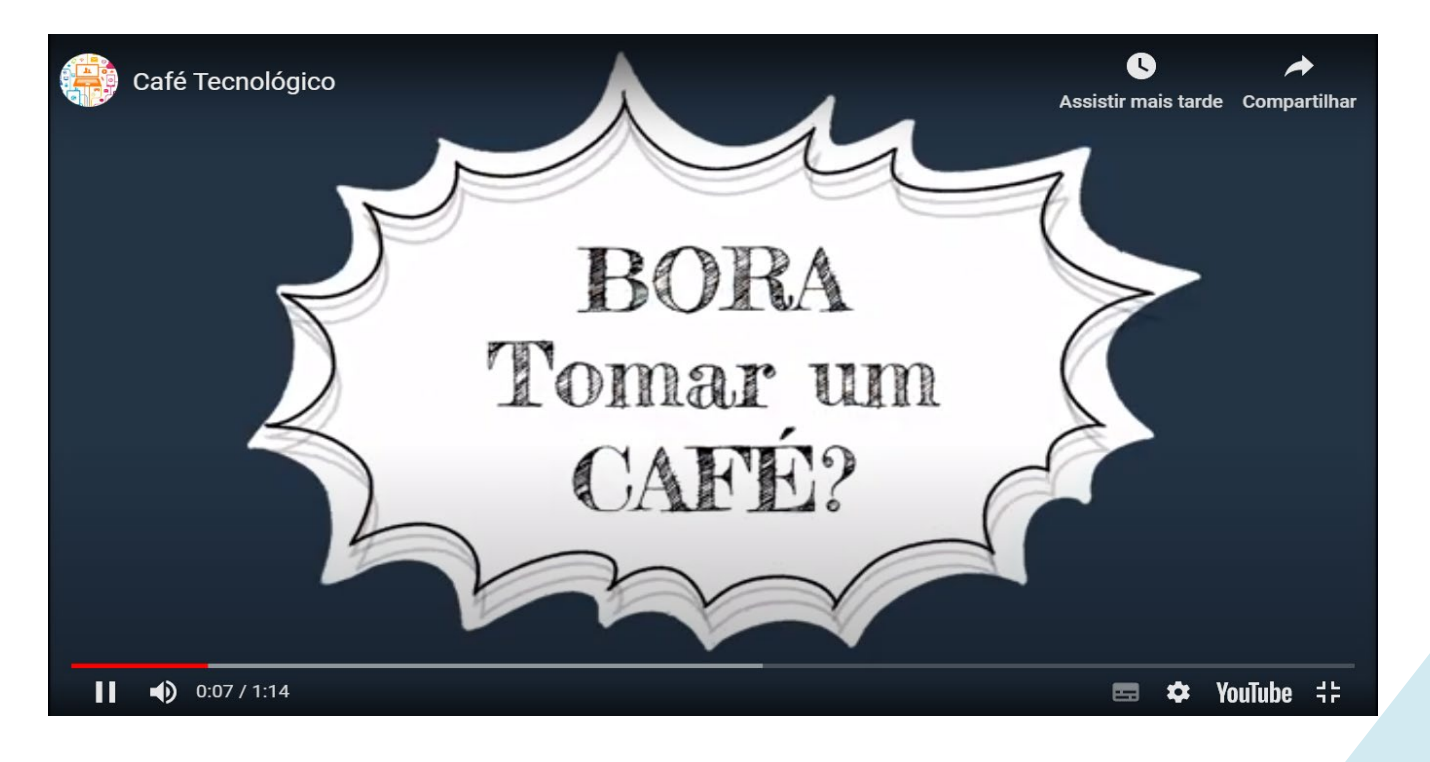

#### **PODCASTS**

**Na guia "Podcasts" do menu superior do site, é possível conhecer um pouco mais sobre tecnologias digitais a partir de alguns autores. No final da página é apresentado três episódios no formato de "Podcasts" para o usuário ouvir quando e onde quiser.**

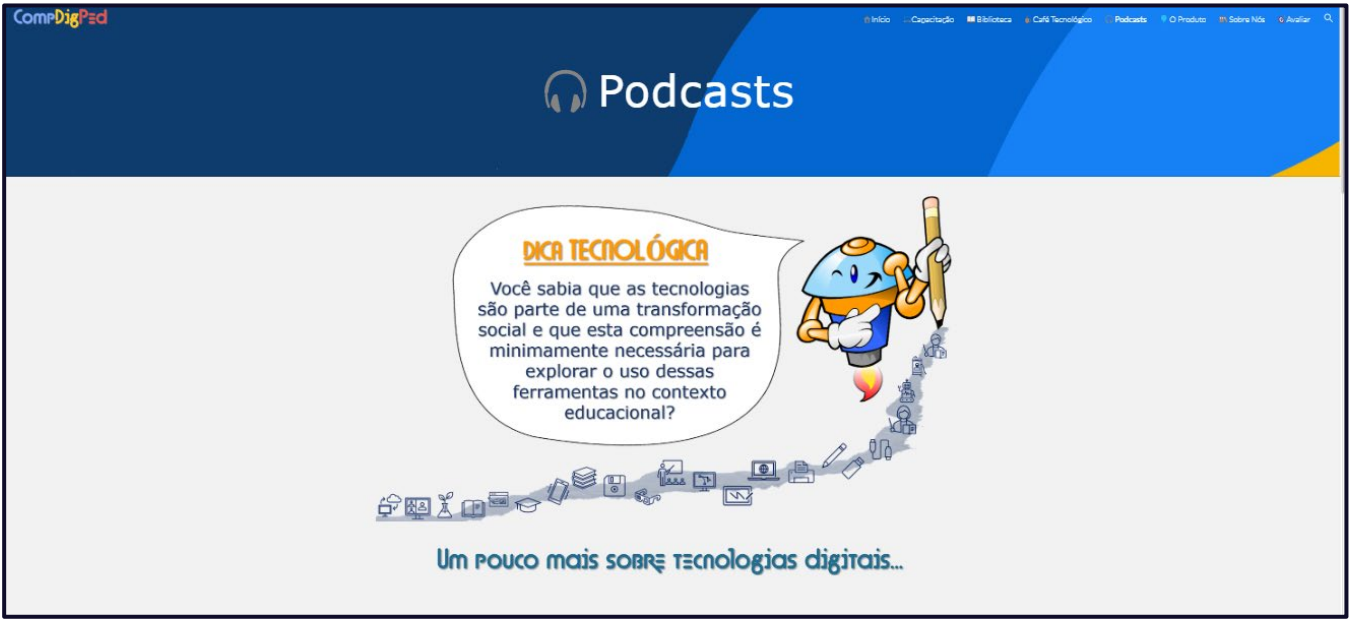

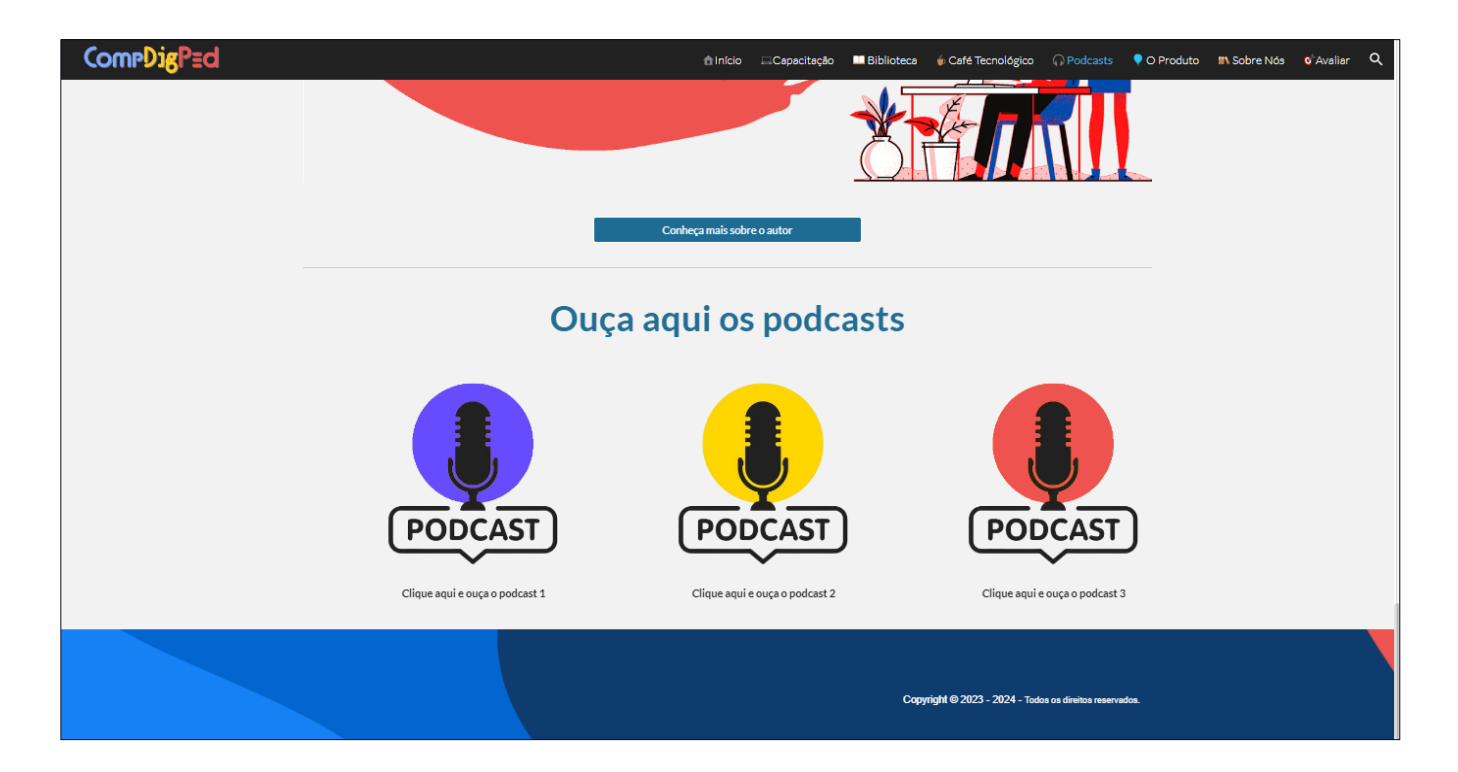

#### **O PRODUTO EDUCACIONAL**

**Na guia "O Produto" do menu superior, é apresentado o produto educacional desenvolvido durante o Mestrado Profissional em Educação Tecnológica do IFTM. Apresenta-se o objetivo, missão e agradecimentos.**

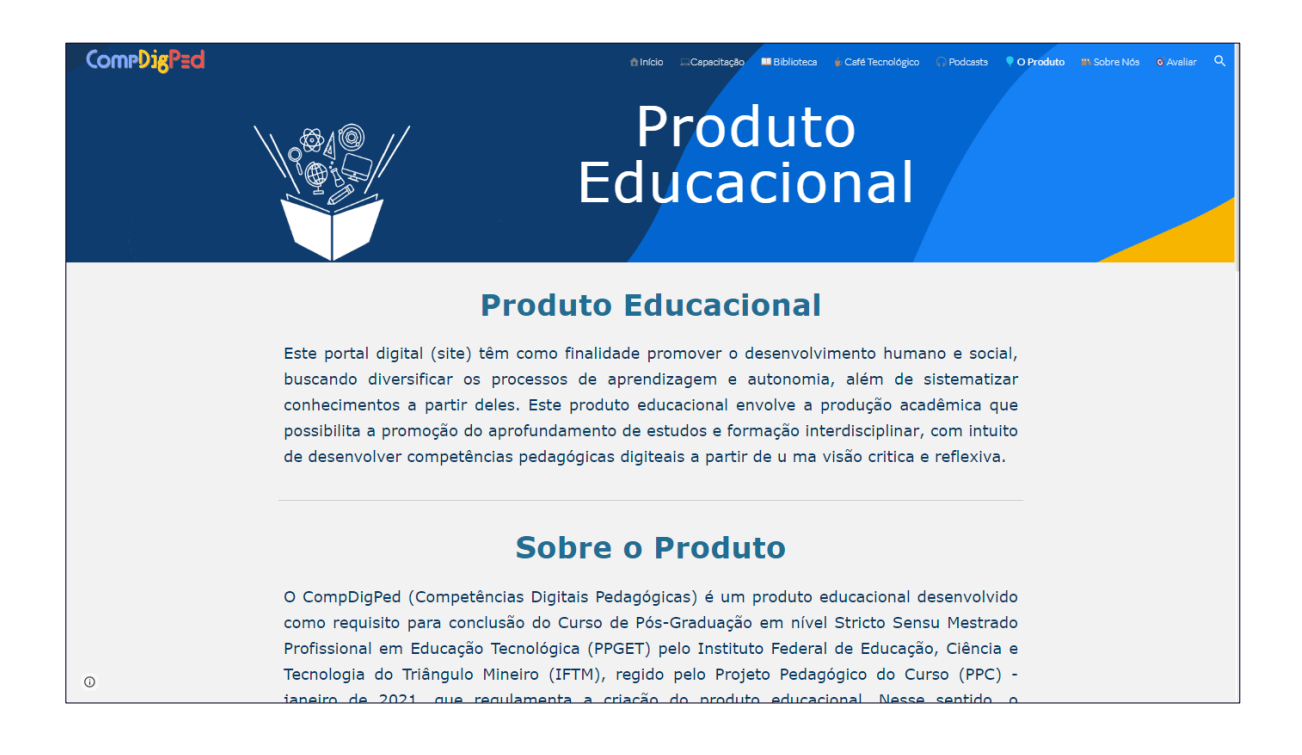

### **SOBRE NÓS**

**No menu superior, o ícone "Sobre Nós" abre uma página apresentando os autores do produto educacional, sendo possível visualizar o contato, e-mail e currículo lattes.**

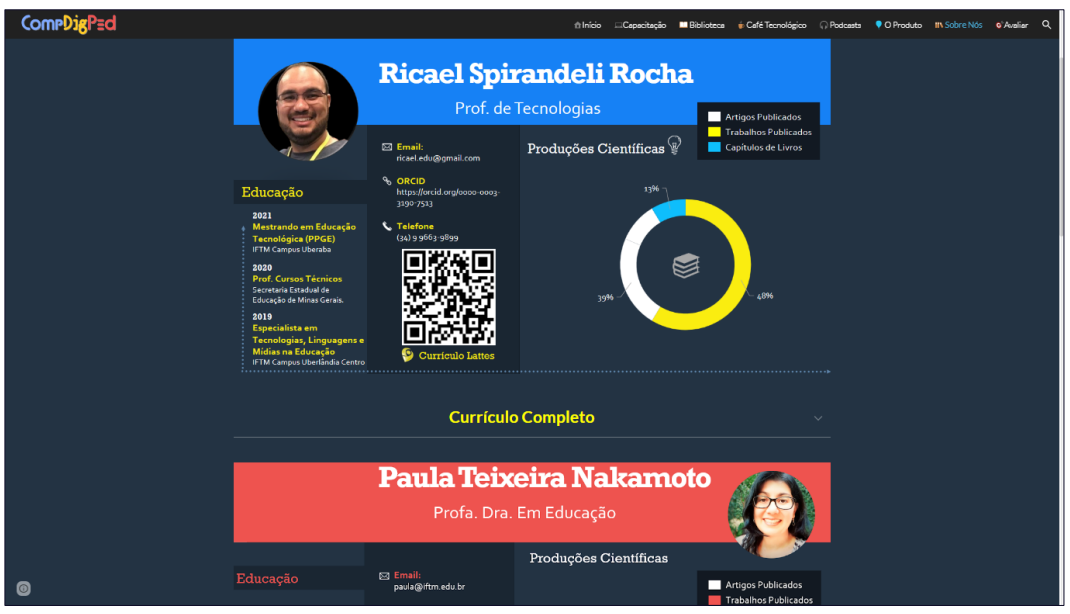

# **AVALIAR**

**O último ícone do menu superior "Avaliar", basicamente possibilita ao usuário realizar o feedback do portal, ou seja, contribuir com sugestões e apontar se ficou satisfeito com o portal.**

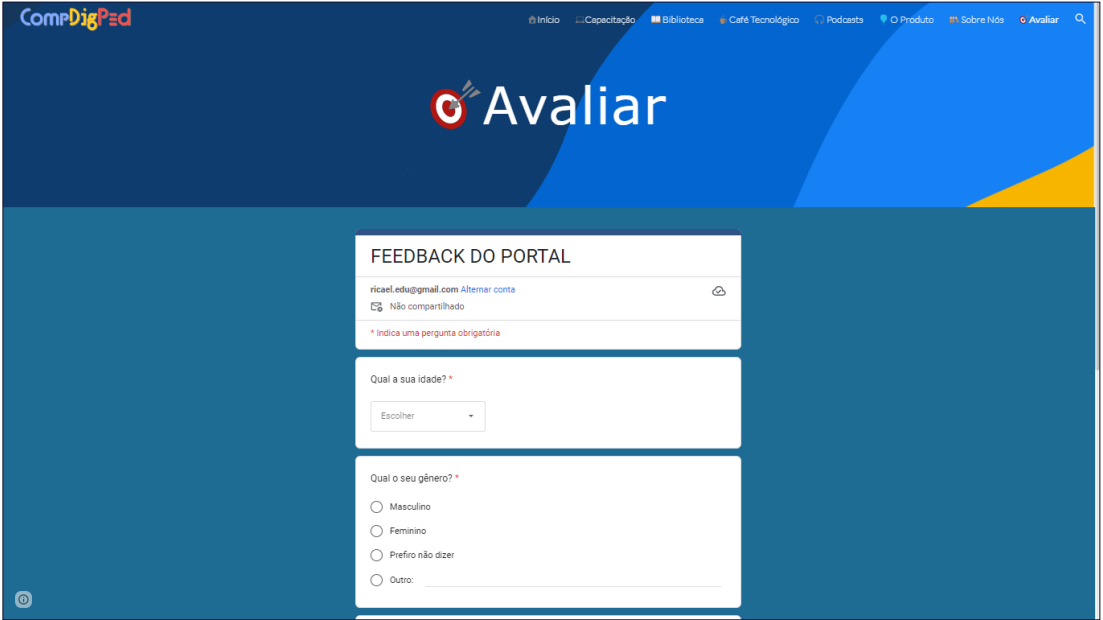

#### **MENU FLUTUANTE**

**Denomina-se "Menu Flutuante" o conjunto de opções acessíveis na** *home page* **do site. É possível navegar em cada menu clicando nos "botões de navegação". Um vídeo explicativo foi produzido para auxiliar os usuário. Cada menu contém conteúdo pertinente ao assunto acessado como: capacitação; uso das TDIC na educação profissional e tecnológica; guia CompDigPed; trilha digital; práticas pedagógicas; cidadania digital; tecnologias digitais assistivas; inclusão digital; TDIC e superação das desigualdades.**

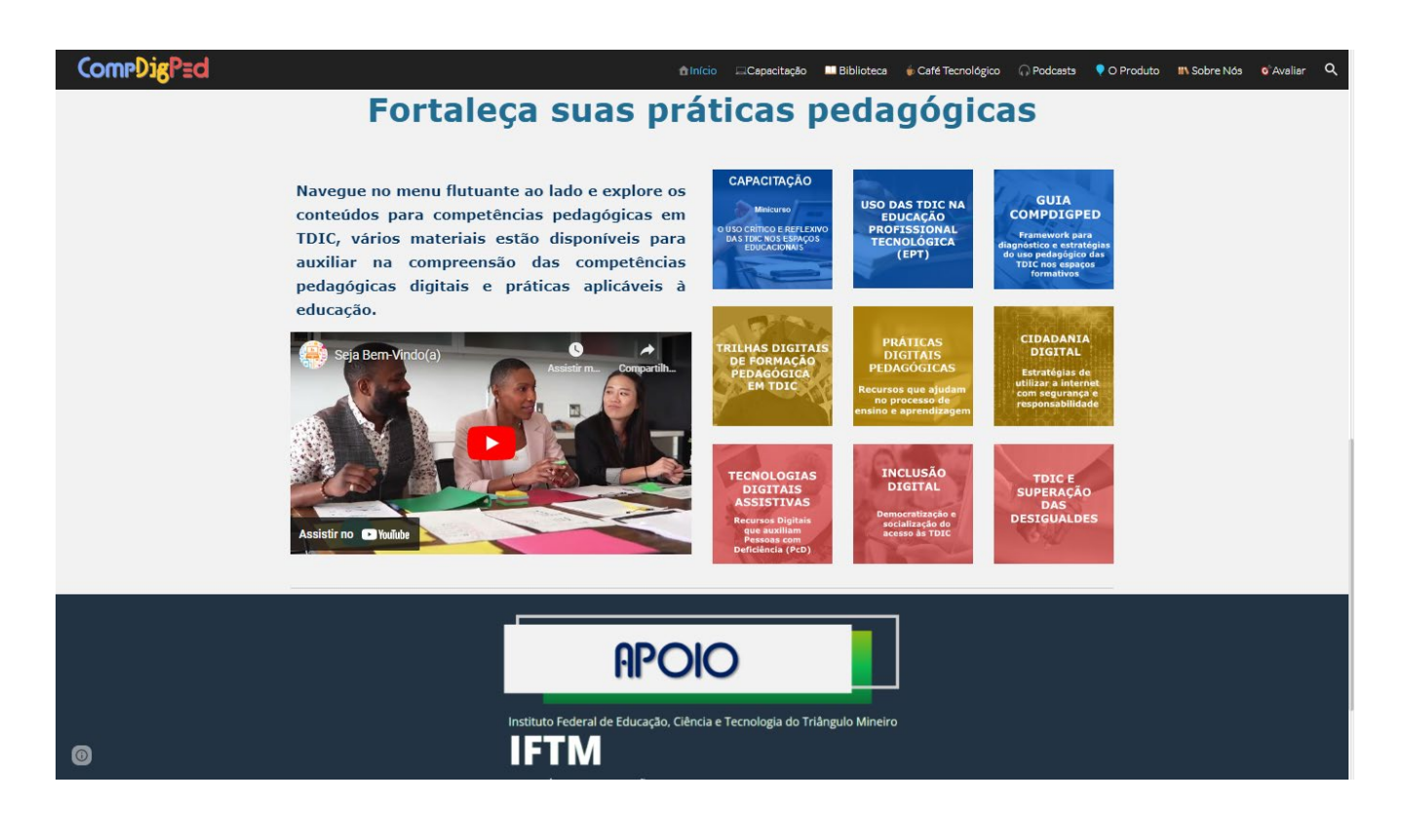

#### **COMO CITAR ESTE PRODUTO?**

ROCHA, Ricael Spirandeli; NAKAMOTO, Paula Teixeira. **CompDigPed - Competências Digitais Pedagógicas**. 2023. Produto Educacional (Mestrado Profissional) - Programa de Pós-Graduação em Educação Tecnológica, Instituto Federal de Educação, Ciência e Tecnologia do Triângulo Mineiro Campus Uberaba (IFTM), Minas Gerais, 2023. Disponível em: https://sites.google.com/view/compdigped. Acesso em: 03 jun. 2023.

**Este trabalho © 2 de R está licenciado sob CC BY-NC-ND 4.0. Para visualizar uma cópia desta licença, visite http://creativecommons.org/licenses/by-nc-nd/4.0/**

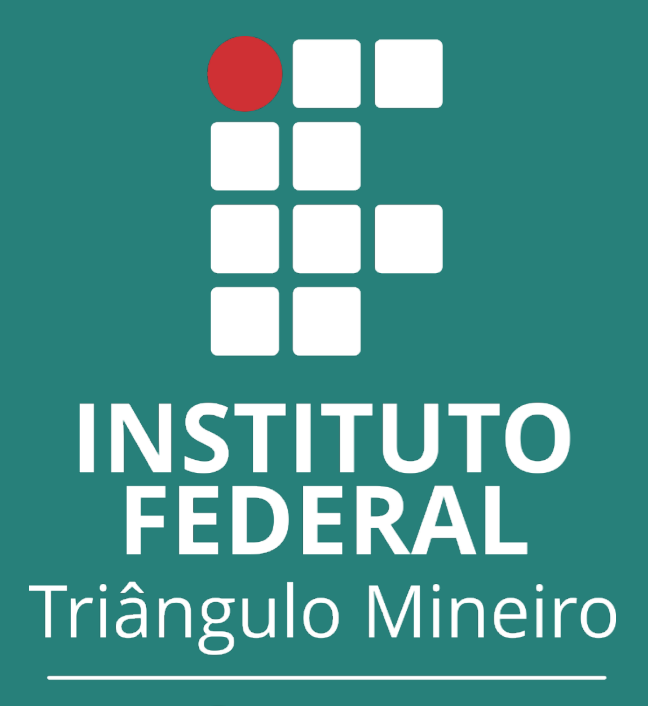

Campus Uberaba